TUYA 智能生活 如何建立 SIRI 指令

- 1. 智能
- 2. 一鍵執行
- 3. 創建智能
- 4. 添加 siri 指令

訊連貿易有限公司所有 [www.bd-club.tw](http://www.bd-club.tw/) 團購網 [www.xy6789.cc](http://www.xy6789.cc/) LINE 好友 @xy6789

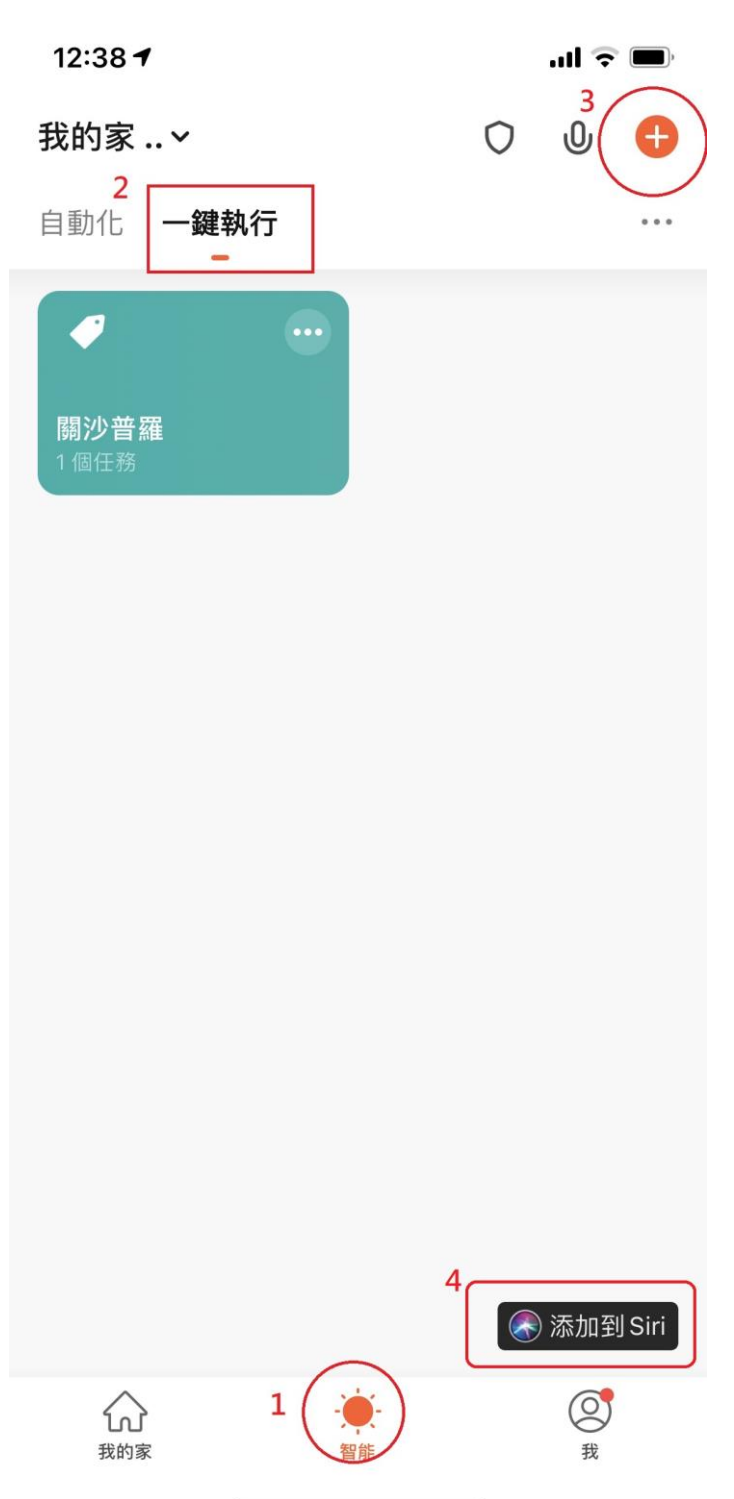

TUYA→智能→一鍵執行→創建一鍵執行

## 執行 3 創建智能

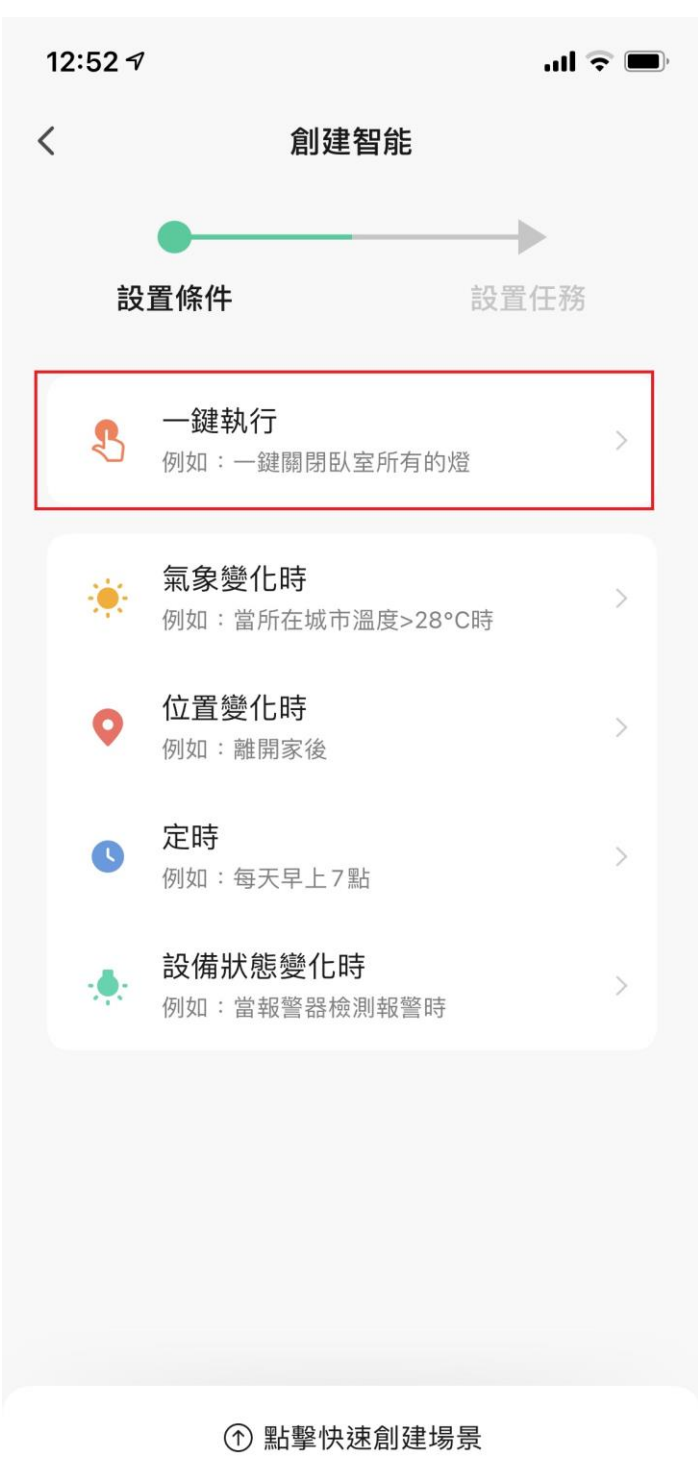

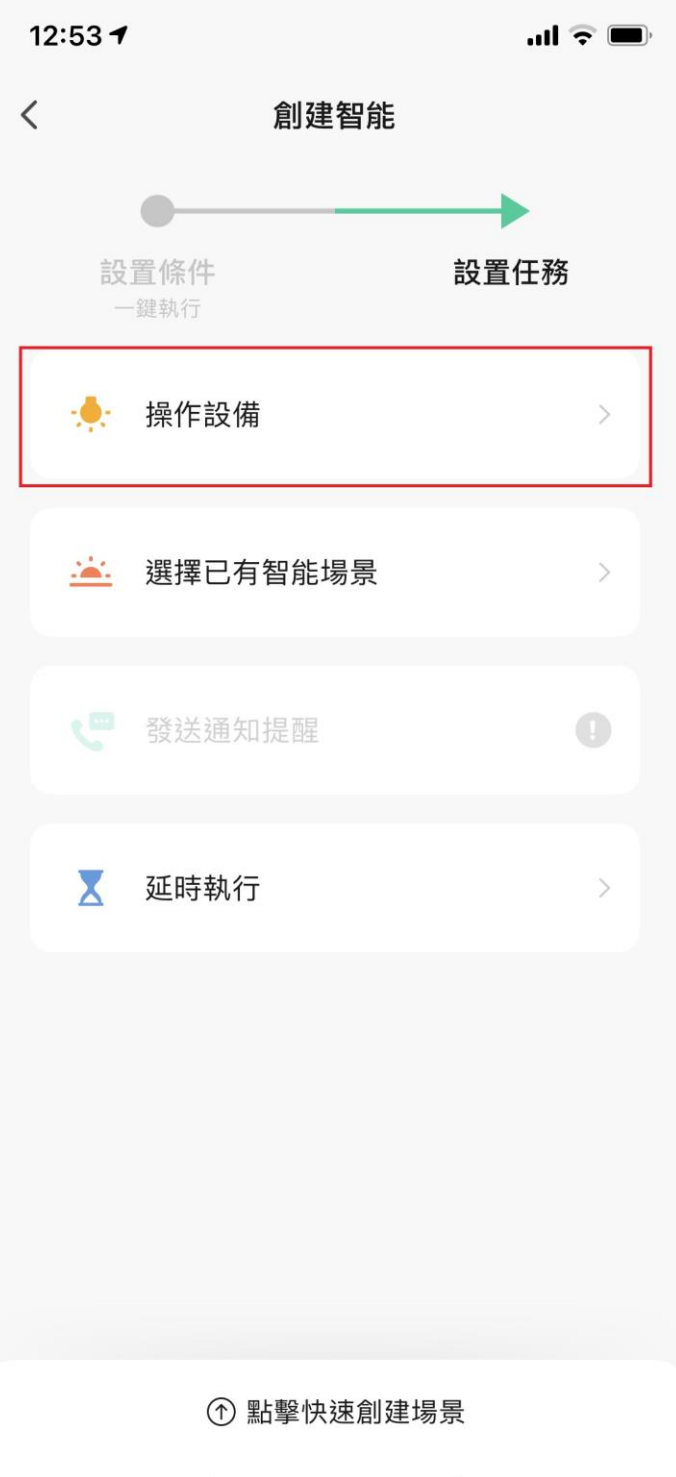

可以選一個裝置 也可以選一個場景

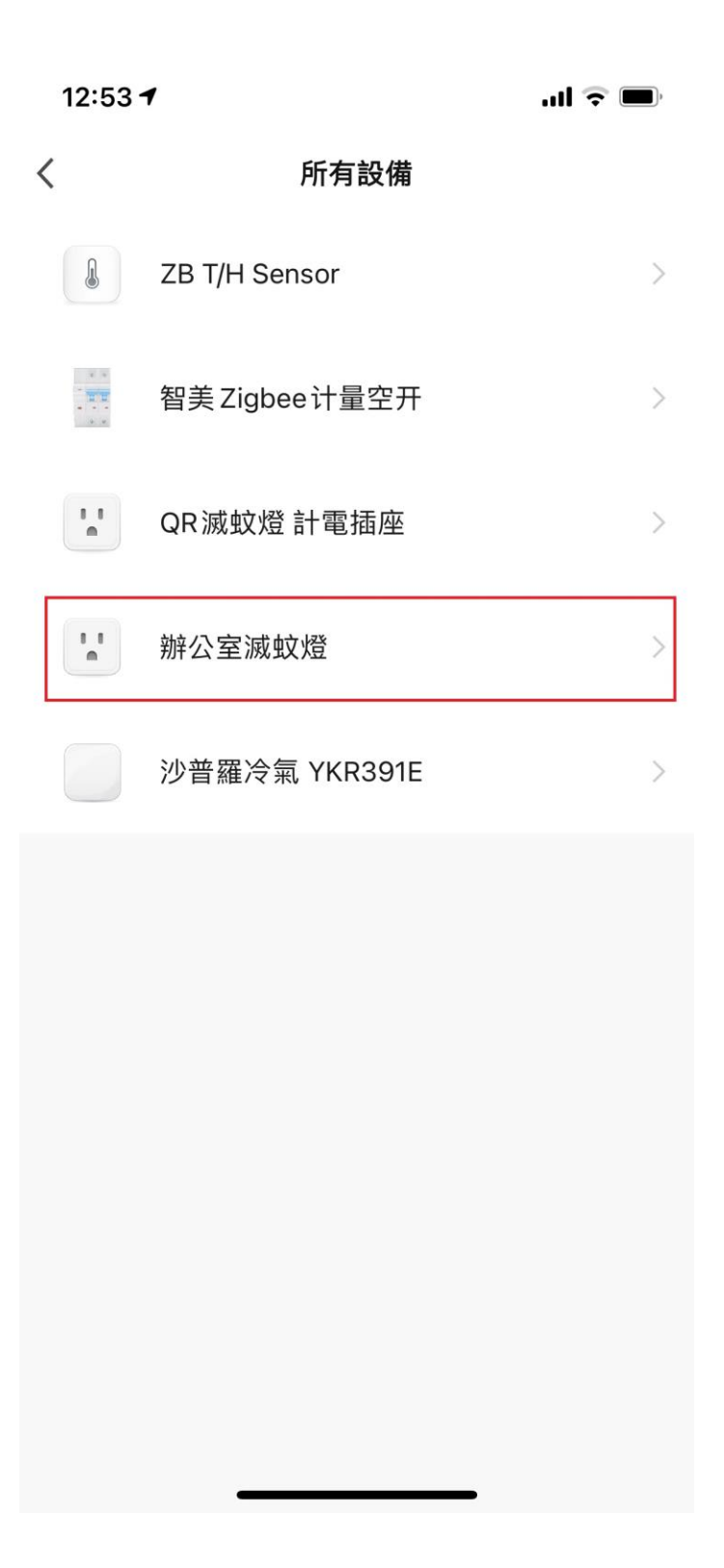

## 選擇功能

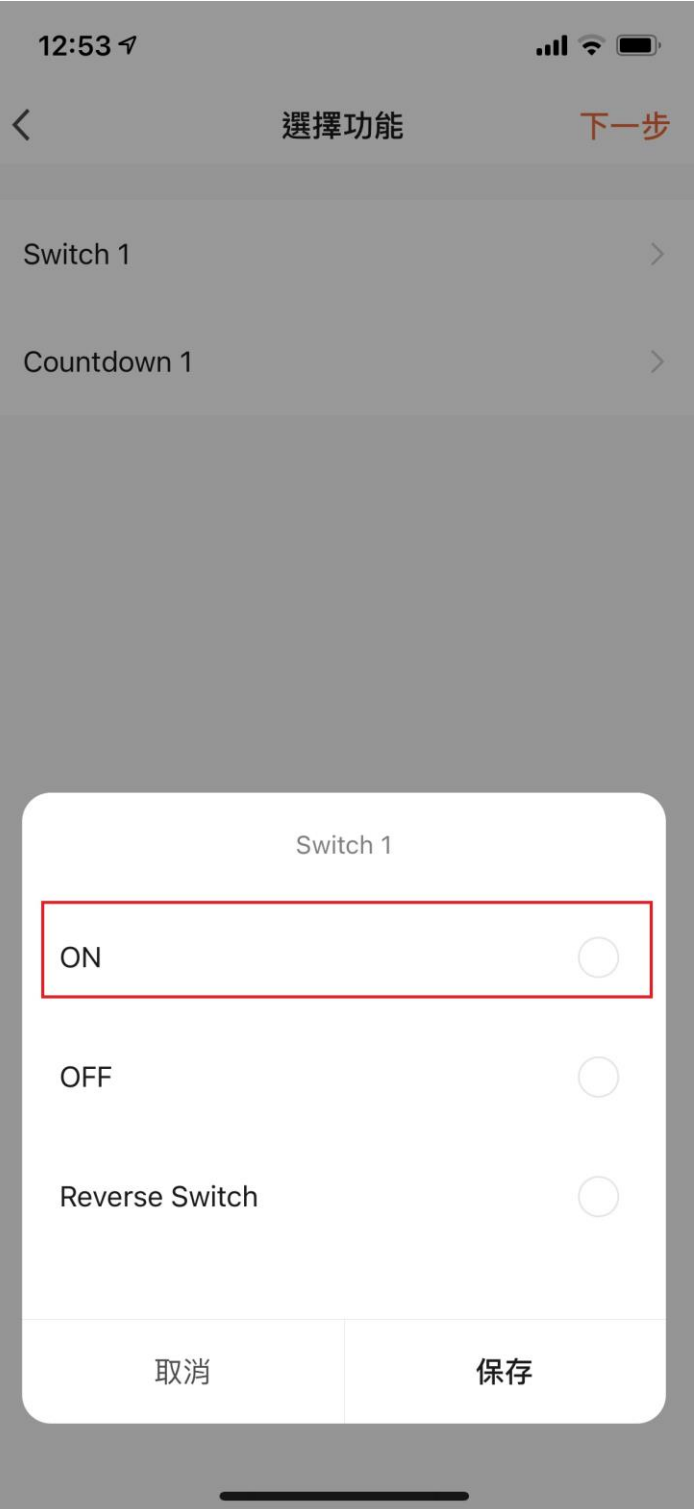

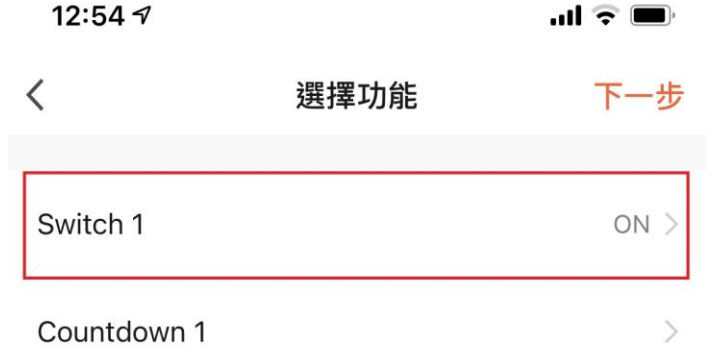

## 將新增的執行套用 SIRI

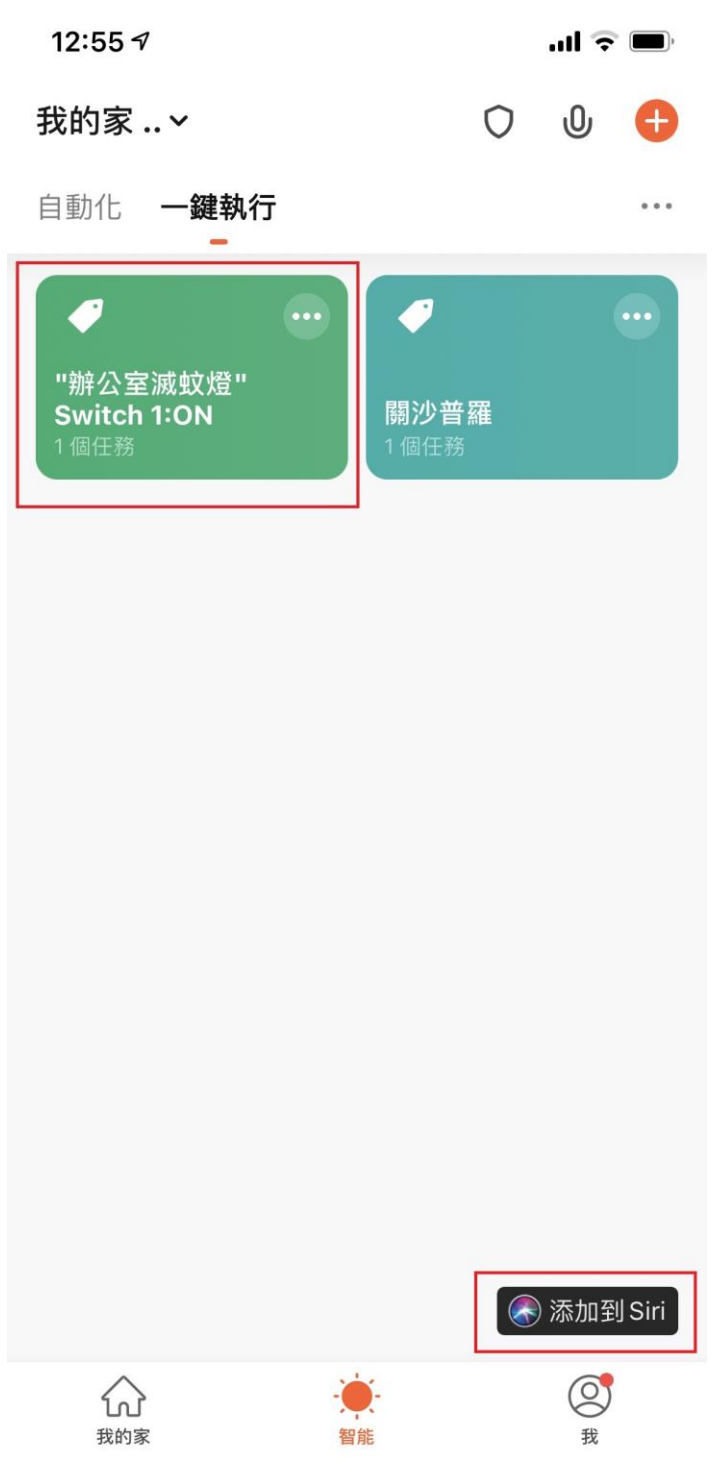

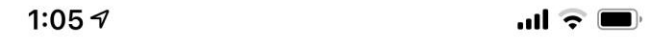

 $\,$   $\,$ **Siri** 捷徑 幫助

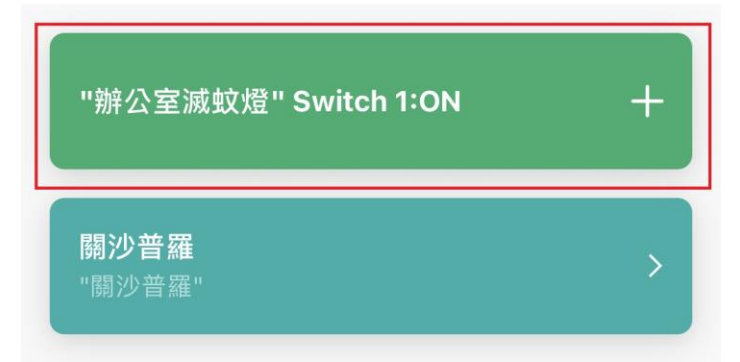

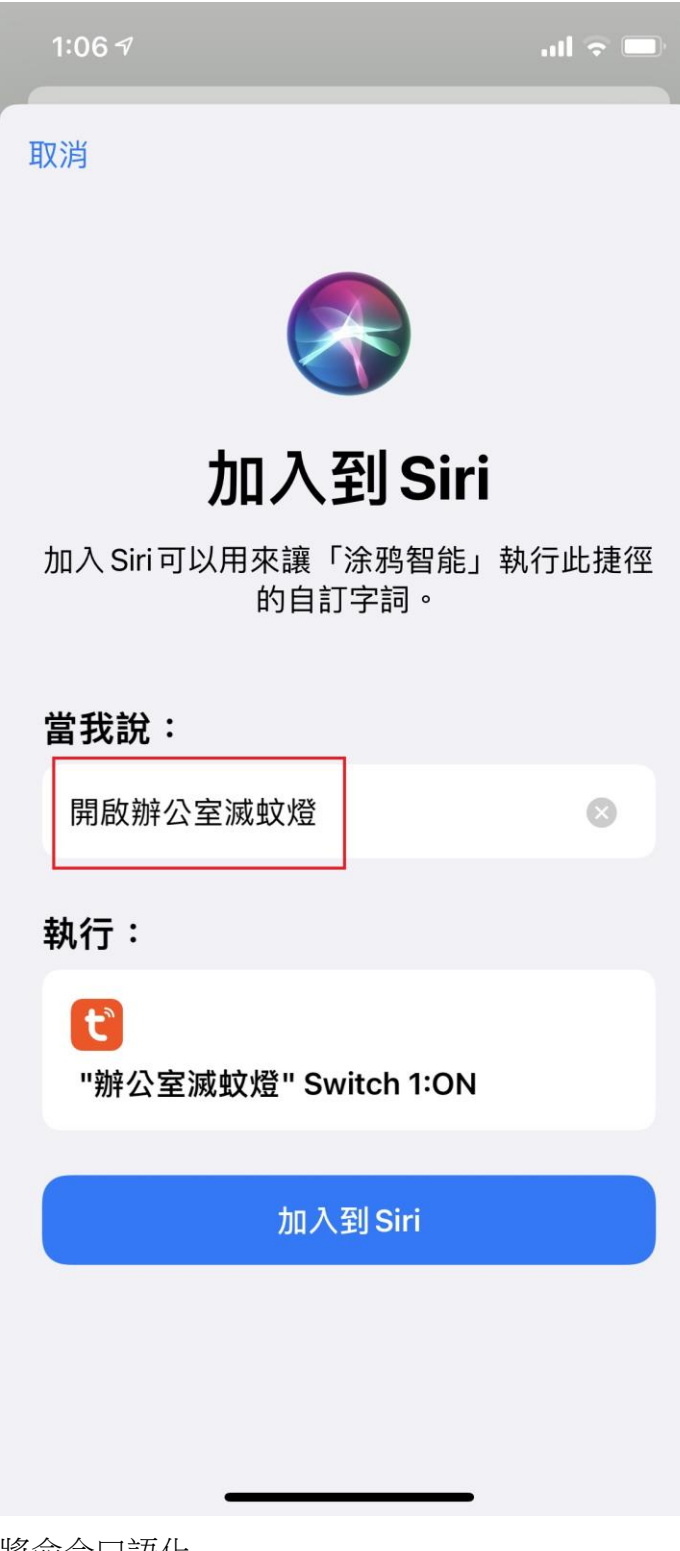

將命令口語化

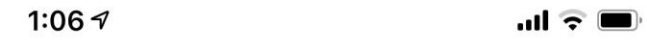

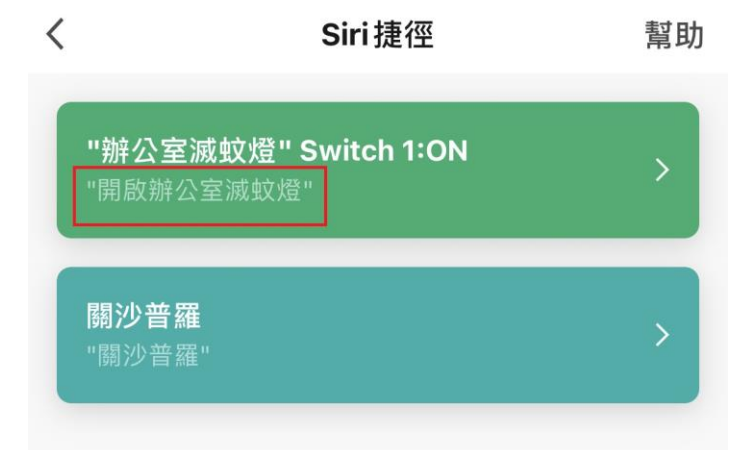

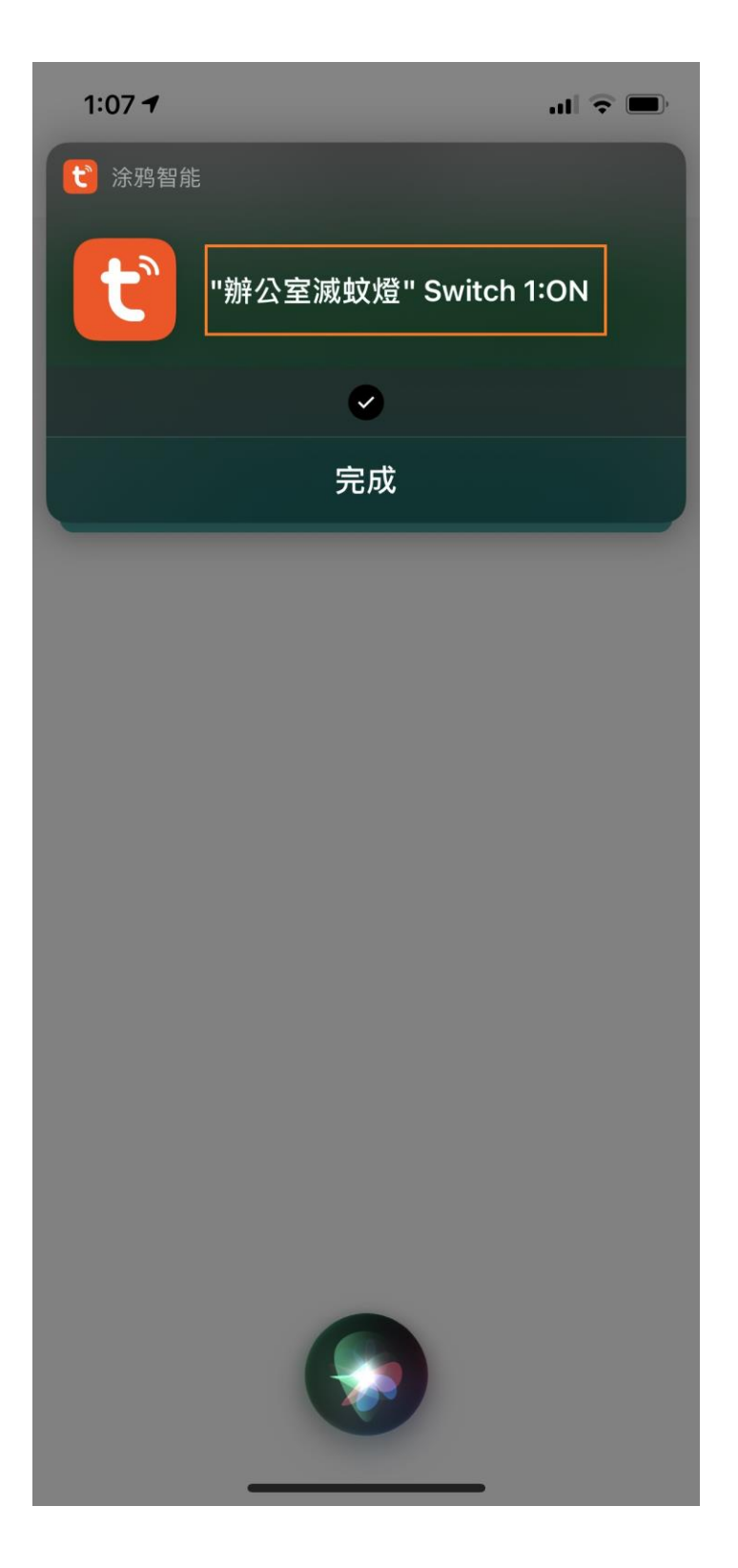

完成